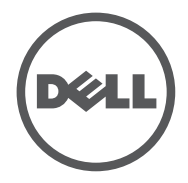

# LATITUDE  $10 - ST2e$

Setup and Features Information

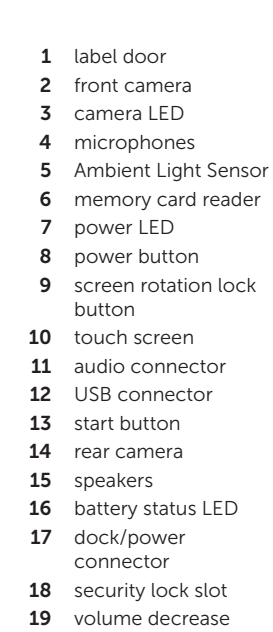

- rease button 20 volume increase
- button

Views | Affichages | Vistas | Vistas

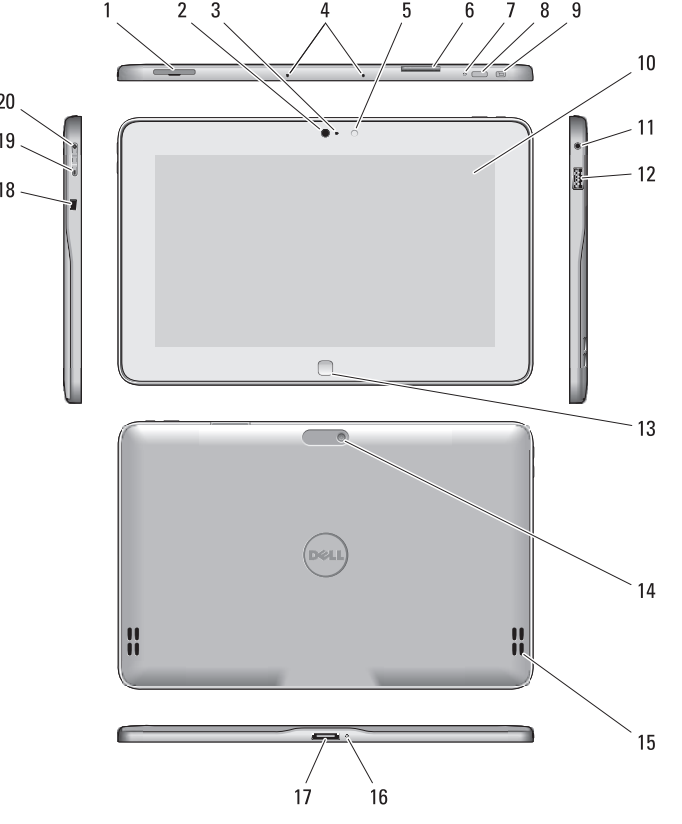

Installation et caractéristiques | Informações sobre configuração e recursos | Información sobre la configuración y funciones

- 1 couvercle central 2 caméra avant 3 voyant de la caméra 4 microphones 5 capteur de luminosité ambiante 6 lecteur de carte mémoire 7 voyant de l'alimentation 8 bouton d'alimentation 9 bouton de verrouillage de la rotation de l'écran 10 écran tactile 11 connecteur audio 12 connecteur USB 13 bouton Démarrer 14 caméra arrière 15 haut-parleurs 16 voyant d'état de la batterie 17 station d'accueil/ connecteur d'alimentation 18 emplacement pour verrou de sécurité 19 bouton de diminution
	- du volume 20 bouton d'augmentation du volume

1 Puerta de la etiqueta 2 cámara frontal 3 LED de la cámara 4 micrófonos 5 Sensor de Luz Ambiental 6 lector de tarjeta de memoria 7 LED de encendido 8 botón de alimentación 9 botón para bloquear el giro de la pantalla 10 Pantalla táctil 11 conector de audio 12 Conector USB 13 botón de inicio 14 cámara posterior

### Alimentation Pile bou

Tension Puissan

# $C$ aractérist

**REMARQUE :** Les offres proposées peuvent dépendre de la région. Les caractéristiques suivantes se limitent à celles que la législation impose de fournir avec la tablette. Pour plus d'informations sur la configuration de votre tablette, allez à l'écran Démarrer→ Aide et support et sélectionnez l'option qui permet de consulter les informations concernant votre tablette.

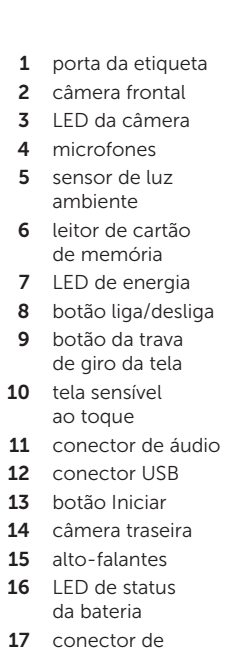

Hauteur Largeur Profond Poids (r

Condition environner Tempér

fonction

**NOTA:** as ofertas podem variar por região. As especificações a seguir são apenas as exigidas por lei, a serem fornecidas com o tablet. Para obter mais informações relativas à configuração do seu tablet, vá até a tela Inciar→ Ajuda e Suporte e selecione a opção para exibir as informações sobre o tablet.

- 
- 
- 
- 

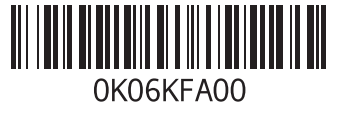

### **Specifications**

o volume

acoplamento/ alimentação 18 encaixe da trava de segurança 19 botão para 15 Altavoces 16 LED de estado 17 Conector de 18 Ranura del

- diminuir o volume 20 botão para aumentar bloqueo de seguridad 19 Botón para bajar el volumen
	- 20 Botón para subir el volumen

de la batería

**NOTA:** Las ofertas pueden variar según la región. Las siguientes especificaciones son únicamente las que deben incluirse por ley con el envío del equipo. Para obtener más información sobre la configuración del equipo, haga clic en Pantalla Inicio→ Ayuda y soporte técnico y seleccione la opción para ver la información acerca de su equipo.

acoplamiento/ alimentación

### Caractéristiques

 $\mathscr{U}$  NOTE: Offerings may vary by region. The following specifications are only those required by law to ship with your tablet. For more information regarding the configuration of your tablet, go to Start Screen→ Help and Support and select the option to view information about

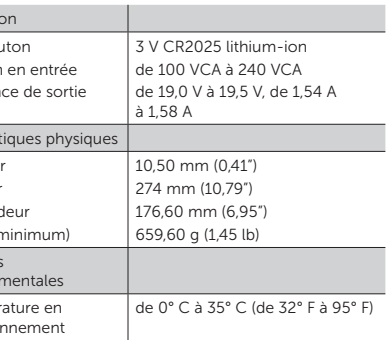

# Especificações

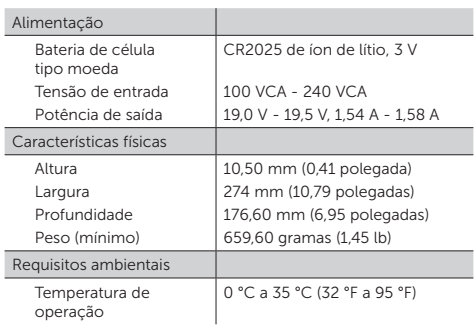

# Especificaciones

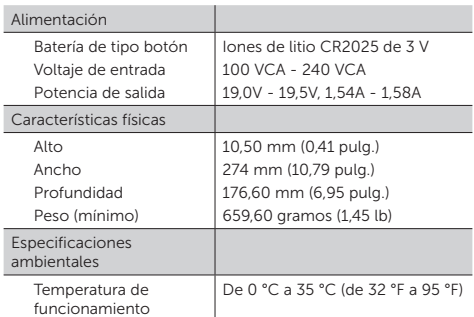

your tablet.

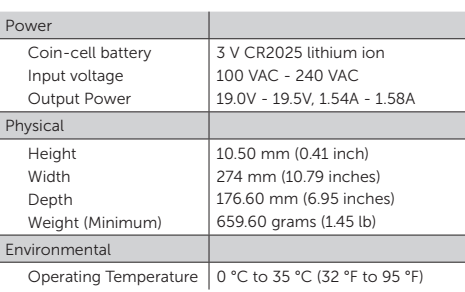

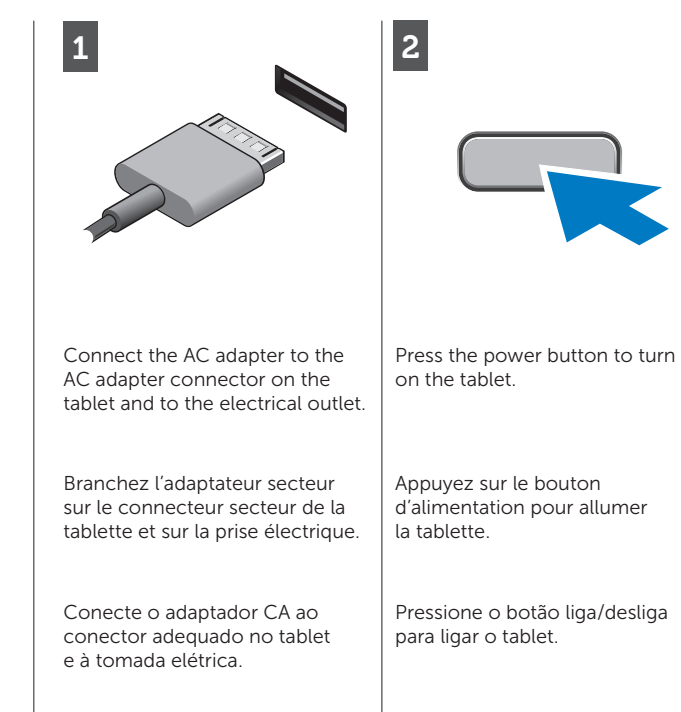

Conecte el adaptador de CA a su conector en el equipo y a la toma de alimentación eléctrica. Presione el botón de encendido para encender el equipo.

> More Information For regulatory and safety best practices see the safety and regulatory documents that shipped with your tablet and the regulatory compliance website at www.dell.com/regulatory\_

See www.dell.com for additional

Consulte www.dell.com para obter informações adicionais.

compliance .

information.

# En savoir plus Pour connaître les pratiques

recommandées en matière de conformité réglementaire et de sécurité, consultez les documents livrés avec votre tablette ainsi que le site Web www.dell.com/regulatory\_ compliance .

Voir www.dell.com pour des informations complémentaires.

# Mais informações

Para obter informações normativas e sobre as melhores práticas de segurança consulte os documentos respectivos que foram fornecidos com o seu tablet e o site na Web de conformidade normativa em www.dell.com/regulatory\_ compliance .

# Más Información

Point the mouse at the lower or upper right corner of the screen and then click the **Start charm**.

> Para obtener información sobre las mejores prácticas de seguridad, consulte los documentos sobre seguridad y normativas que se enviaron con el equipo y el sitio web sobre el cumplimiento de normativas en www.dell.com/regulatory\_ compliance .

Consulte www.dell.com para obtener más información.

Information in this document is subject to change without notice. © 2013 Dell Inc. All rights reserved. Reproduction of these materials in any manner whatsoever without the written permission of Dell Inc. is strictly

forbidden.

Les informations qui figurent dans ce document peuvent être modifiées

- • Swipe in from the right edge of the screen, and then tap Settings. If you're using a mouse, point to the upper-right corner of the screen, move the mouse pointer down, and then click Settings .
- Tap or click Power, and then tap or click Shut

sans préavis.

© 2013 Dell Inc. Tous droits réservés. La reproduction de ce document de quelque manière que ce soit sans l'autorisation écrite de Dell Inc. est strictement interdite.

As informações neste documento estão sujeitas a alteração sem aviso prévio.

© 2013 Dell Inc. Todos os direitos reservados.

É proibida a reprodução deste material sem a permissão por escrito da Dell Inc.

**NOTA:** quando não estiver usando um aplicativo, o Windows permanecerá aberto em segundo plano e finalmente fechará.

La información en este documento está sujeto a cambios sin previo aviso.

### © 2013 Dell Inc. Todos los derechos reservados.

Queda estrictamente prohibida la reproducción de estos materiales del modo que sea sin el consentimiento por escrito de Dell Inc.

**NOTA:** Cuando no esté usando la aplicación, Windows permanecerá abierto en segundo plano y se cerrará eventualmente.

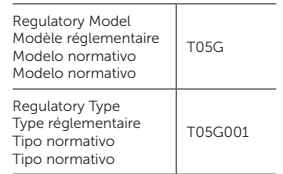

- • Pase el puntero sobre el borde derecho de la pantalla, y pulse Configuración. Si usa el ratón, llévelo hacia la esquina superior derecha de la pantalla, mueva el puntero hacia abajo, y haga clic en Configuración .
- Pulse o haga clic en Inicio, y a continuación pulse o haga clic en Apagado.

2013 - 01

### Start screen

You can get to the Start screen by swiping in from the right edge of your screen and tapping the Start charm .

Você pode chegar à tela Iniciar ao passar o dedo na sua tela pela borda direita e tocar no **botão**<br>Iniciar

Or

### Écran Démarrer

Pour accéder à l'écran Démarrer, balayez à partir du bord droit de<br>l'écran et tapotez sur l'**icône** Démarrer dans la barre latérale Charm

Ou

Pointez la souris sur l'angle inférieur ou supérieur droit de l'écran, puis cliquez sur l'**icône Démarrer dans** la barre latérale Charm .

### Closing an Applicaton

If you're using a mouse, click the top of the application and drag it to the bottom of the screen. If you're using touch, drag the application to the bottom of the screen.

 $\mathbb Z$  NOTE: When you're not using an application, Windows will remain open in the background and it will close eventually.  $\mathscr{U}$  REMARQUE : Lorsque vous

Fermer une application Si vous utilisez la souris, cliquez en haut de l'application et faitesla glisser -ci vers le bas de l'écran. Si vous utilisez le tactile, faites glisser l'application vers le bas

de l'écran.

n'utilisez pas d'application, Windows restera ouvert en arrière-plan et se fermera

à la fin.

### Shutdown

- 
- down .

Arrêter

• Balayez en partant du bord droit de l'écran et tapotez ensuite sur Réglages. Si vous utilisez une souris, pointez vers l'angle supérieur droit de l'écran, déplacez le pointeur de la souris vers le bas, puis cliquez sur Réglages. • Tapotez ou cliquez sur Alimentation, puis tapotez ou cliquez sur Éteindre.

# Como fechar um

# aplicativo

Se estiver usando um mouse, clique na parte superior do aplicativo e arraste-o até a parte inferior da tela. Se estiver usando o toque, arraste o aplicativo até a parte inferior da tela.

### Cerrando una aplicación

Si usa el mouse, haga clic en la parte superior de la aplicación y arrástrela hacia la parte inferior de la pantalla. Si está usando el modo táctil, arrastre la aplicación hacia la parte inferior de la pantalla.

### Desligar

- 
- 

• Passe o dedo na tela a partir da borda direita e, em seguida, toque em Configurações. Se estiver usando um mouse, aponte-o para o canto superior direito da tela, mova o ponteiro do mouse para baixo e, em seguida, clique em Configurações .

Toque ou clique em Energia e, em seguida, toque ou clique em **Desligar**.

### Apagado

### Tela Iniciar

Ou

ou superior direito da tela e clicar

no botão Iniciar .

# Pantalla de inicio

Puede llegar a la Pantalla de inicio pasando sobre el límite superior de la pantalla y pulsando en Iniciar la barra charm.

 $\Omega$ 

Apontar o mouse no canto inferior O apunte con el puntero hacia la esquina superior o inferior derecha de la pantalla y luego haga clic en Iniciar la barra charm.

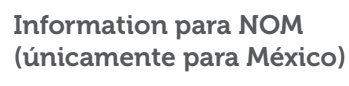

La siguiente información afecta a los dispositivos descritos en este documento de acuerdo a los requisitos de la Normativa Oficial Mexicana (NOM)

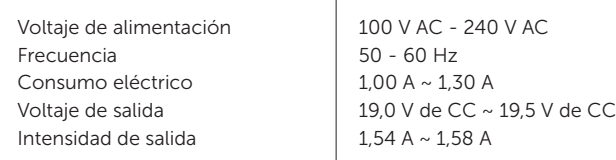

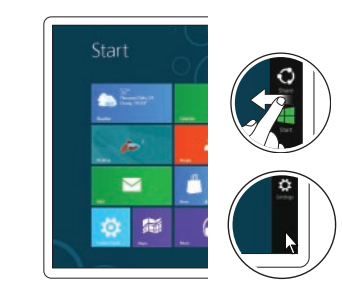

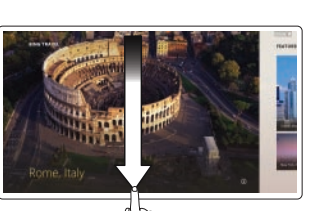

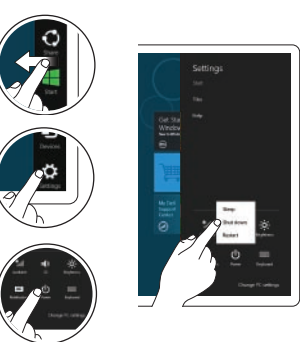